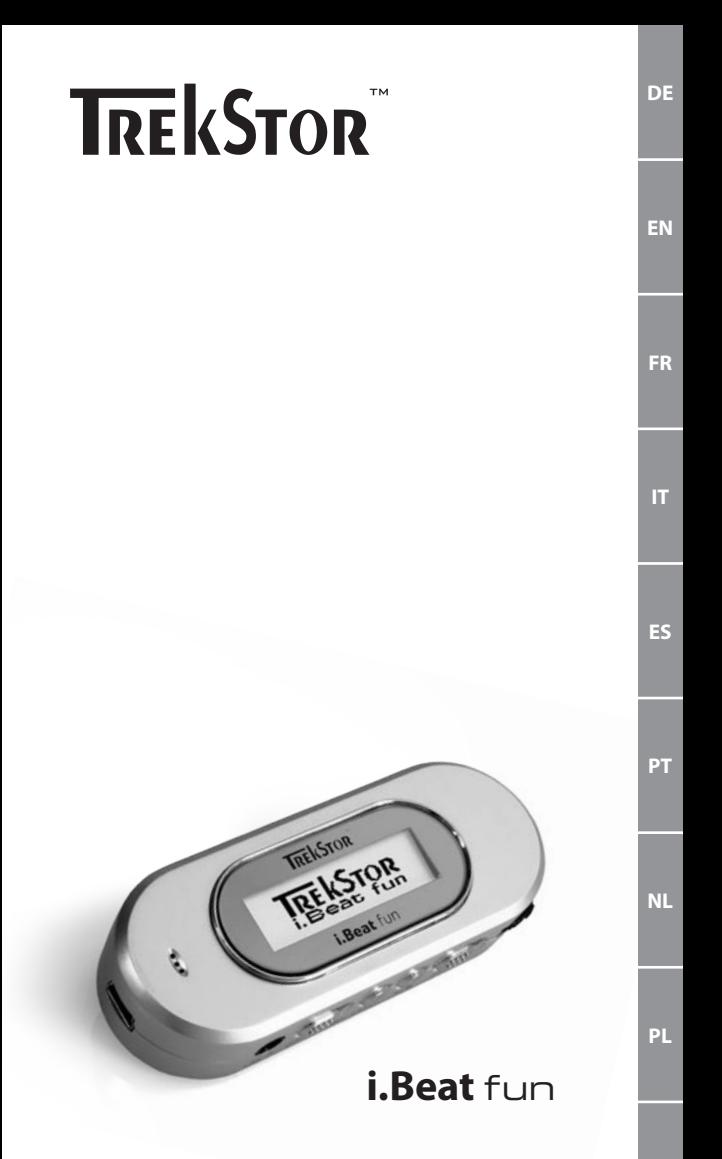

#### **DE DE** • Bedienungselemente des TrekStor **i.Beat** fun

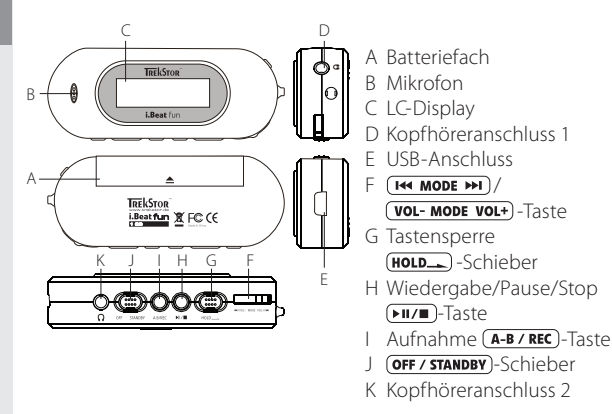

• Verbinden des TrekStor **i.Beat** fun mit einem PC

Hinweis für Benutzer von Windows 98: Laden Sie bitte zuerst den Treiber von unserer Homepage http://www.trekstor.de herunter. Installieren Sie danach den Treiber, bevor Sie den **i.Beat** fun an Ihren PC anschließen!

Nutzen Sie das mitgelieferte USB-Anschlusskabel und schließen Sie den **i.Beat** fun an einen USB-Anschluss Ihres PCs an. Ihr Betriebssystem erkennt automatisch den **i.Beat** fun und fügt auf dem "Arbeitsplatz" einen "Wechseldatenträger" hinzu.

### • Datenaustausch mit dem TrekStor **i.Beat** fun

- 1) Markieren Sie die gewünschten Dateien mit der Maus. Kopieren Sie diese durch Drücken der rechten Maustaste ("Kopieren").
- 2) Wählen Sie im "Arbeitsplatz" den Wechseldatenträger "TrekStor i.Beat fun" aus.
- 3) Drücken Sie die rechte Maustaste und wählen die Option "Einfügen" um den Kopiervorgang zu starten. Nach Abschluss des Kopiervorgangs sind die Daten auf den **i.Beat** fun vorhanden.

**DE** • Abmelden und Trennen des TrekStor **i.Beat** fun vom PC

**Windows 98 (SE)** Suchen Sie den **i.Beat** fun im "Gerätemanager" (unter "Laufwerke") und klicken Sie das Gerät mit der linken Maustaste an. Wählen Sie den Menüpunkt "Entfernen" aus. Jetzt können Sie den **i.Beat** fun vom PC trennen.

**Windows 2000/ME/XP** Klicken Sie mit der rechten Maustaste unten rechts in der "Taskleiste" auf das Symbol <a>' "Hardware sicher entfernen". Wählen Sie aus dem erscheinenden Kontextmenü den Punkt "USB-Massenspeichergerät - Laufwerk entfernen" durch Klicken mit der linken Maustaste aus.

Hinweis: Befolgen Sie bitte den empfohlenen Abmeldevorgang um Schäden am Gerät oder Datenverlust zu vermeiden!

### • Bedienung des TrekStor **i.Beat** fun

• Ein- und Ausschalten

Schalten Sie den i.Beat fun ein, in dem Sie den (OFF / STANDBY) Schieber nach rechts in die (**STANDBY**)-Stellung schieben und halten Sie anschließend die ( $\overline{\text{F1T}}$ )-Taste für zwei Sekunden gedrückt. Um den **i.Beat** fun wieder auszuschalten halten Sie die **FII/**-Haste ebenfalls für zwei Sekunden gedrückt oder schieben Sie den GEF / STANDBY)-Schieber nach links in die **OFF**)-Stellung schieben.

Hinweis: Achten Sie darauf, dass sich der (HOLD)-Schieber in der linken Position befindet, die Tastensperre also ausgeschaltet ist. Ist die Tastensperre aktiviert, erscheint das Tastensperre-Symbol oder eine entsprechende Meldung.

• Die verschiedenen Modi

Der **i.Beat** fun besitzt verschiedene Modi (Musik, Sprachaufnahme, Einstellungen, Titel anspielen, Titel löschen, Speicher). Um in einen Modus zu gelangen, halten Sie die (THE MODE PH)-Taste ca. eine Sekunde lang gedrückt. Wählen Sie durch Drücken der THE MODE PH -Taste nach rechts oder links den gewünschten Modus aus und bestätigen Sie durch Drücken der (H MODE M)-Taste.

#### **DE Modus: Musik DEE**

Wechseln Sie bitte in den "Musik"-Modus.

#### • Wiedergabe

Drücken Sie kurz die (■TTI)-Taste, um die Wiedergabe einer Audiodatei zu starten.

• Pause

Drücken Sie kurz die (DII) Faste, um die Wiedergabe anzuhalten. Durch ein erneutes Drücken der (DII/III)-Taste wird die Wiedergabe fortgesetzt.

#### • Stop

Halten Sie ca. 1 Sekunde die DITED-Taste gedrückt, um die Wiedergabe zu stoppen. Durch ein erneutes Drücken der DILLE-Taste beginnt die Wiedergabe am Anfang des Titels.

### • Titel wechseln

Durch kurzes Drücken der [H MODE M -Taste nach links oder rechts können Sie den aktuellen Titel wechseln. Wenn Sie die DE MODE DE Taste nach rechts drücken, wird der nächste Titel ausgewählt. Wenn Sie die (T<sub>14</sub> MODE >> Taste nach links drücken, wird zum vorhergehenden Titel gewechselt.

#### • Vor-/Zurückspulen innerhalb eines Titels

Durch längeres Drücken der DE 1990 DE DE Taste in eine Richtung können Sie innerhalb eines Titels spulen. Drücken Sie die DE MODE DE Taste nach rechts um vorzuspulen. Drücken Sie die DE MODE DE Taste nach links um zurückzuspulen.

Hinweis: Je länger die (THE MODE >>1)-Taste in eine Richtung gedrückt bleibt, desto schneller spult das Gerät.

### • Lautstärke anheben/absenken

Um die Lautstärke zu verändern drücken Sie die (vol- MODE VOL+)-Taste kurz. Jetzt können Sie die Lautstärke bequem durch Drücken der (vou- MODE VOL+) -Taste nach rechts anheben bzw. nach links absenken.

### **Modus: Sprachaufnahme DE**

Wechseln Sie bitte in den "Sprachaufnahme"-Modus.

Über das integrierte Mikrofon können Sie Sprachaufnahmen durchführen. Halten Sie die (A-B/REC)-Taste für ca. 2 Sekunden gedrückt um die Aufnahme zu starten. Beenden Sie die Aufnahme, in dem Sie erneut die (A-B/REC)-Taste für ca. 2 Sekunden gedrückt halten.

Hinweis: Alle Sprachaufnahmen werden in dem "VOICE"-Ordner gespeichert.

### **Modus: Einstellungen**

Wechseln Sie bitte in den Modus "Einstellungen".

Hier können Sie den Equalizer, die verschiedenen Wiederhol-Funktionen, den Kontrast, die Dauer der Beleuchtung, den Eco-Modus (automatisches Abschalten), die Aufnahme-Qualität sowie die Sprache des **i.Beat** fun einstellen.

Wählen Sie durch Drücken der (TH MODE >>> -Taste nach rechts oder links die gewünschte Einstellung aus und bestätigen Sie durch Drücken der (THE MODE PHI)-Taste.

#### **Modus: Titel anspielen**

Wechseln Sie bitte in den Modus "Titel anspielen" um jeden Titel nur 10 Sekunden anspielen zu lassen. Durch Drücken der ( Taste schalten Sie die Anspielfunktion wieder aus.

### **Modus: Titel löschen**

Wechseln Sie bitte in den Modus "Titel löschen".

Drücken Sie kurz die (■TI/■)-Taste um das Löschen des angezeigten Titels zu bestätigen.

### **Modus: Speicher**

Wechseln Sie bitte in den Modus "Speicher".

Hier können Sie sich den gesamten und freien Speicherplatz des **i.Beat** fun anzeigen lassen.

Der Hersteller behält sich das Recht vor, das Produkt ständig weiter zu entwickeln. Diese Änderungen können ohne direkte Beschreibung in dieser Kurzanleitung vorgenommen werden. Informationen in dieser Kurzanleitung müssen somit nicht den Stand der technischen Ausführung widerspiegeln.

Der Hersteller garantiert nur die Eignung für die eigentliche Bestimmung dieses Produktes. Weiter ist der Hersteller nicht für Beschädigungen oder Verlust von Daten und deren Folgeschäden verantwortlich.

Copyright © 2005 TrekStor. Alle Rechte vorbehalten. Bei weiteren erwähnten Produkt- oder Firmenbezeichnungen handelt es sich möglicherweise um Warenzeichen oder Markennamen der jeweiligen Inhaber.

• Controls for the TrekStor **i.Beat** fun

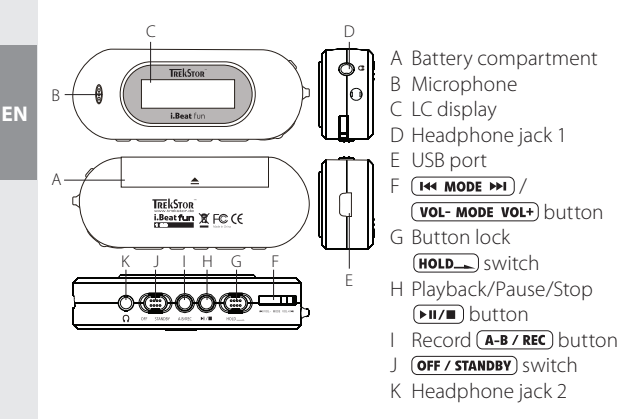

• Connecting the TrekStor **i.Beat** fun to a PC

Note for users of Windows 98: First download the driver from our homepage at http://www.trekstor.de. Then install the driver before connecting the **i.Beat** fun to your PC.

Use the provided USB connection cable to connect the **i.Beat** fun to a USB port in your PC. Your operating system will immediately recognize the i.Beat fun and will add a "Removable Disk" under "My Computer".

### • Exchanging data with the TrekStor **i.Beat** fun

- 1) Select the desired files with your mouse. Copy these files by clicking them with your right mouse key and then selecting "Copy".
- 2) Under "My Computer", select the removable disk "TrekStor i.Beat fun".
- 3) Click it with your right mouse key, and select "Paste" to start copying. After copying is over, the data will be available on the **i.Beat** fun.

6 7

• Logging off and unplugging the TrekStor **i.Beat** fun from the PC

**Windows 98 (SE)** Look for **i.Beat** fun under "Device Manager" (under "Drives"), and click the device with the left mouse key. Select the menu item "Remove". You can now disconnect the **i.Beat** fun from the PC.

**Windows 2000/ME/XP** At the bottom right on the task bar, click the symbol  $\leq$  "Safely Remove Hardware". Then select "Remove USB Mass Storage Device - Drive" and confirm the button by clicking it with the left mouse key.

Note: Please follow the recommended logoff procedure to prevent damage to the device or data loss.

## • Controls for the TrekStor **i.Beat** fun

### • Turning the device on and off

To turn the **i.Beat** fun on, move the **OFF / STANDBY** switch to the right to the  $(s\overline{r}$  and then hold down the  $\overline{p}$  button for two seconds. To turn off the **i.Beat** fun, repress the **FILE** button and hold it for two seconds, or slide the  $\overline{\text{OFF}/\text{STANDBY}}$  switch to the left to  $\overline{\text{OFF}}$ ) position.

Note: Make sure that the  $(\text{HOLD})$  switch has been moved to the left, i.e., that the button lock is turned off. If the button lock is activated, the button lock symbol or a corresponding message will appear.

### • Different modes

The **i.Beat** fun has different modes (Music, Voice Recording, Settings, Preview Song, Delete Song, Memory). To go to a mode, hold the (H MODE M) button for approximately one second. Push the  $\overline{(\mathbf{H}\cdot\mathbf{M}\cdot\mathbf{A})}$  button to the right or left to select the desired mode, and confirm by pressing the  $F$   $\overline{H}$   $\overline{H}$  button again.

### **Mode: Music**

Switch to "Play Music" mode.

• Playback

Briefly press the  $\sqrt{\frac{m}{m}}$  button to start the playback of an audio file.

#### **EN** • Pause

Briefly press the  $\left(\frac{1}{2}I\right)$  button to stop playback. Repress the  $\sqrt{\mathbf{u}/\mathbf{u}}$  button to continue playback.

### • Stop

Hold the  $(\overline{\bullet \mathbf{u}/\mathbf{m}})$  button for approximately 1 second to stop playback. Repress the  $\sqrt{\frac{m}{\pi}}$  button to start playback at the beginning of the title.

### • Change song

Briefly press the  $\overline{H}$  MODE  $\overline{H}$  button to the left or right to change the current song. Press the [H MODE M] button to the right to select the next song. Press the  $\overline{H}$   $\overline{H}$   $\overline{M}$  button to the left to switch to the previous song.

### • Fast Forward/Rewind within a song

By continuously pressing the  $F$  **MODE**  $\rightarrow$  button in one direction, you can go forward or rewind within a song. Press the  $(H\leftrightarrow MOP)$ button to the right to fast-forward. Press the [H MODE M ] button to the left to rewind.

Note: The longer you hold the  $\overline{H}$   $\overline{M}$   $\overline{M}$  button in one direction, the faster the device will go forward or rewind.

• Volume increase/Volume decrease

To change the volume, briefly press the **VOL-MODE VOL+**) button. You can now easily increase the volume by pressing the (vol- MODE VOL+) button to the right, or lower it by pressing the  $\overline{(vol \cdot \text{MoDE Vol+})}$ button to the left.

### **Mode: Voice Recording**

Switch to the "Voice" mode.

You can record your voice using the integrated microphone. Hold the  $\overline{(A-B/REC)}$  button for approximately 2 seconds to start recording. Stop recording by again pressing the  $\overline{A-B/REC}$  button for approximately 2 seconds.

Note: All voice recordings are saved in the "VOICE"folder.

### **Mode: Settings**

Switch to the "Setting" mode.

This mode allows you to set the equalizer, various repeat functions, contrast, illumination time, eco mode (automatic shutoff), recording quality and the language of the **i.Beat** fun.

Push the **HE MODE PH** button to the right or left to select the desired setting, and confirm by pressing the  $F$  **MODE**  $\rightarrow$  button again.

### **Mode: Preview Song**

Change to "Preview" mode to play each song for just 10 seconds. Press the  $\sqrt{\mathbf{H}/\mathbf{B}}$  button to turn off the preview function.

### **Mode: Delete Song**

Switch to the "Delete Track" mode.

Briefly press the  $\sqrt{\mathbf{h} \cdot \mathbf{w}}$  button to confirm the deletion of the displayed song.

### **Mode: About**

Switch to the "About" mode.

In this mode, you can display the entire memory and free memory of the **i.Beat** fun.

The manufacturer retains the right to continuously improve the product. These changes may be made without being directly described in these brief instructions. For this reason, the information provided in these brief instructions may not reflect the current state of the art.

The manufacturer only guarantees suitability for the product's intended purpose. In addition, the manufacturer is not responsible for damages or loss of data and subsequent consequences.

Copyright © 2005 TrekStor. All rights retained. Other cited product or company names may be trademarks or brand names of the respective owner.

• Eléments de commande du TrekStor **i.Beat** fun

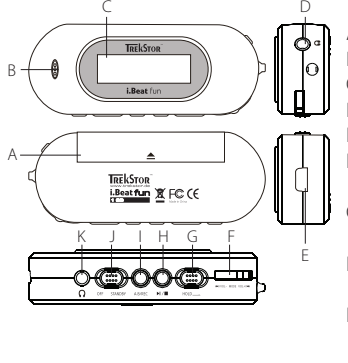

A Compartiment à piles

B Microphone

C LCD

- D Prise pour écouteurs 1
- E Prise USB
- F Touche (H4 MODE MH)/<br>(VOL- MODE VOL+)
- G Curseur (HOLD de clé de verrouillage
- H Touche de lecture/pause  $F(x)$
- I Touche d'enregistrement  $(A-B/REC)$
- J Curseur (OFF / STANDBY)
- K Prise pour écouteurs 2

## • Connexion du TrekStor **i.Beat** fun à un PC

Remarque pour les utilisateurs de Windows 98 : téléchargez tout d'abord le pilote de notre page d'accueil http://www.trekstor.de. Installez ensuite le pilote avant de raccorder le **i.Beat** fun à votre PC !

Utilisez le câble de raccordement USB livré et raccordez le **i.Beat** fun à un port USB de votre PC. Votre système d'exploitation détecte automatiquement le **i.Beat** fun et ajoute un « Disque amovible » sur le « Bureau ».

### • Echange de données avec le TrekStor **i.Beat** fun

- 1) Marquez les fichiers souhaités à l'aide de la souris. Copiez ces derniers en appuyant sur le bouton droit de la souris (« Copier »).
- 2) Sur le « Bureau », sélectionnez le disque local « TrekStor i.Beat fun ».
- 3) Appuyez sur le bouton droit de la souris et sélectionnez l'option « Insérer » afin de lancer la procédure de copie. Après clôture de la procédure de copie, les données sont enregistrées sur le **i.Beat** fun.

### • Arrêt du TrekStor **i.Beat** fun et déconnexion du PC

**Windows 98 (SE)** Cherchez le **i.Beat** fun dans le « Gestionnaire de périphériques » (sous « Disques ») et cliquez sur le périphérique avec le bouton gauche de la souris. Cliquez sur le point de menu « Supprimer ». Vous pouvez maintenant déconnecter le **i.Beat** fun du PC.

**Windows 2000/ME/XP** Cliquez avec le bouton droit de la souris en bas à droite dans la « barre des tâches » sur le symbole « Déconnexion ou éjection de matériel ». Un menu contextuel est affiché. Sélectionnez ici le point « Périphérique de stockage de masse USB – Supprimer le disque » en cliquant sur le bouton gauche de la souris.

Remarque : pour éviter des détériorations sur l'appareil et des pertes de données, suivez scrupuleusement la procédure de déconnexion recommandée !

### • Utilisation du TrekStor **i.Beat** fun

• Allumer et éteindre

Allumez le *i.Beat* fun en poussant le curseur (OFF / STANDBY) vers la droite dans la position (**STANDBY**) et maintenez ensuite la touche enfoncée pendant deux secondes. Pour de nouveau éteindre le **i.Beat** fun, maintenez également la touche (FII/E) enfoncée pendant deux secondes ou poussez le curseur (OFF / STANDBY) vers la gauche dans la position **OFF**).

Remarque : veillez à ce que le curseur (HOLD\_) se trouve à gauche, c'està-dire que la clé de verrouillage soit désactivée. Si la clé de verrouillage est activée, le symbole de la clé ou un message correspondant apparaît.

• Les différents modes

Le **i.Beat** fun possède différents modes (Musique, Enregistrement vocal, Paramètres, Lecture d'extrait de titre, Effacement de titre, Mémoire). Pour accéder à un mode, maintenez la touche **ENEX MODE DE DE PENDANT ENVIRON UNE SECONDE.** En appuyant sur la touche (TH MODE M) vers la droite ou vers la gauche, sélectionnez le mode souhaité et confirmez votre choix en appuyant sur la touche  $(\overline{H} \cdot \overline{M} \cdot \overline{M})$ 

### **Mode : Musique**

Passez dans le mode « Musique ».

#### • Lecture

Appuyez brièvement sur la touche ( $\overline{PII/B}$ ) pour démarrer la lecture d'un fichier audio.

• Pause

**FR FR** Appuyez brièvement sur la touche  $(\overline{\bullet \mathbf{u}/\mathbf{m}})$  pour stopper la lecture. En appuyant de nouveau sur la touche  $\sqrt{\frac{m}{m}}$ ), la lecture est poursuivie.

• Stop

Maintenez la touche  $\sqrt{m}$  enfoncée pendant environ 1 seconde pour interrompre la lecture. En appuyant de nouveau sur la touche  $(T)$ , la lecture recommence au début du titre.

• Changer de titre

Appuyez brièvement sur la touche (H MODE M) vers la gauche ou vers la droite pour changer le titre actuel. Si vous appuyez sur la touche (T<sup>44</sup> MODE >>I) vers la droite, le titre suivant est choisi. Si vous appuyez sur la touche (**EM MODE PH**) vers la gauche, le titre précédent est choisi.

• Avancer/reculer dans un titre

Appuyez plus longtemps sur la touche (TH MODE THE ) dans une direction et vous pouvez avancer ou reculer dans un titre. Appuyez sur la touche (T<sup>14</sup> MODE >>1) vers la droite pour avancer dans le titre. Appuyez sur la touche (**EM MODE PH**) vers la gauche pour reculer dans le titre.

 $Remarque: plus vous maintenancez la touche (**Heo MoDE**) longtemps$ enfoncée dans une direction, plus l'appareil reculera/avancera vite.

#### • Augmenter/diminuer le volume

Afin de modifier le volume, appuyez brièvement sur la touche **VOL-MODE VOL+)**. Vous pouvez maintenant confortablement augmenter ou diminuer le volume en appuyant sur la touche (vol- MODE VOL+) vers la droite ou vers la gauche.

### **Mode : Enregistrement vocal**

Passez dans le mode « Enregistrement vocal ».

Vous pouvez effectuer des enregistrements vocaux par l'intermédiaire du microphone intégré. Maintenez la touche (A-B/REC) enfoncée pendant environ 2 secondes pour démarrer l'enregistrement. Terminez l'enregistrement en appuyant de nouveau sur la touche  $(\overline{A-B / REC})$  et en la maintenant enfoncée pendant environ 2 secondes.

Remarque : tous les enregistrements vocaux sont mémorisés dans le dossier "VOICE".

#### **Mode : Paramètres**

Passez dans le mode « Paramètres ».

Dans ce mode, vous pouvez régler l'égaliseur, les différentes fonctions de répétition, la durée de l'éclairage, le contraste, le mode Eco (coupure automatique), la qualité de l'enregistrement ainsi que la langue du TrekStor **i.Beat** fun.

En appuyant sur la touche (**EM MODE PH**) vers la droite ou vers la gauche, sélectionnez le paramètre souhaité et confirmez votre choix en appuyant sur la touche (H MODE M).

### **Mode : Lecture d'extrait de titre**

Passez dans le mode « Lecture d'extrait de titre » pour diffuser chaque titre uniquement pendant 10 secondes. Appuyez sur la touche **PITE** pour désactiver la fonction de lecture d'extrait de titre.

### **Mode : Effacement de titre**

Passez dans le mode « Effacement de titre ». Appuyez brièvement sur la touche  $\sqrt{m}$  afin de confirmer l'effacement du titre indiqué.

#### **Mode : Mémoire**

Passez dans le mode « Mémoire ». Vous pouvez ici afficher l'ensemble de l'espace mémoire et l'espace mémoire libre du TrekStor **i.Beat** fun.

Le fabricant se réserve le droit de poursuivre le développement du produit en permanence. Ces modifications peuvent être réalisées sans description directe dans ce guide abrégé de l'utilisateur. Les informations contenues dans ce guide abrégé ne reflètent donc pas impérativement l'état d'exécution technique.

Le fabricant garantit uniquement la fonctionnalité pour la définition intrinsèque de ce produit. En outre, le fabricant n'endosse aucune responsabilité concernant les dommages ou pertes de données subis ainsi que les conséquences en résultant.

Copyright © 2005 TrekStor. Tous droits réservés. Toutes les autres désignations de produits ou de firmes citées sont dans certains cas des marques déposées ou des noms de marques du propriétaire respectif. • Comandi di TrekStor **i.Beat** fun

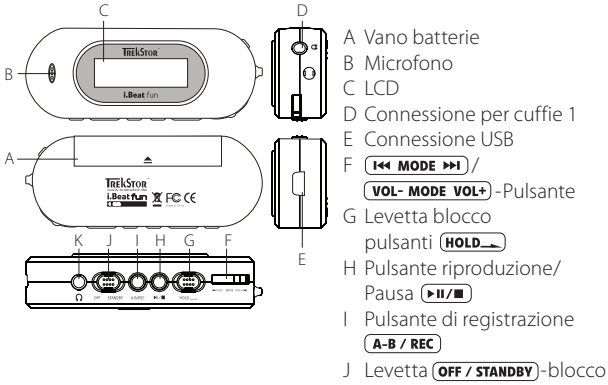

K Connessione per cuffie 2

# • Collegamento di TrekStor **i.Beat** fun ad un PC

Nota per gli utenti Windows 98: scaricare innanzitutto il driver dalla Hompage http://www.trekstor.de. Installare quindi il driver prima di collegare **i.Beat** fun al proprio PC.

Utilizzare il cavo di collegamento USB fornito in allegato al prodotto e collegare **i.Beat** fun ad una connessione USB disponibile sul PC. Il sistema operativo individua in modo automatico **i.Beat** fun ed aggiunge a "Risorse del computer" una "Periferica di archiviazione di massa".

## • Scambio di dati con TrekStor **i.Beat** fun

1) Evidenziare i file desiderati con il mouse. Copiarli premendo il pulsante destro del mouse ("Copia").

2) Selezionare la periferica di archiviazione di massa "TrekStor i.Beat fun" all'interno delle "Risorse del computer".

3) Premere il pulsante destro del mouse e selezionare l'opzione "Incolla" per avviare il processo di copia. Al termine del processo di copia i dati saranno presenti su **i.Beat** fun.

### • Disinstallazione di TrekStor **i.Beat** fun e scollegamento dal PC

**Windows 98 (SE)** Cercare **i.Beat** fun in "Risorse del computer" (in "Periferiche") e fare clic sulla periferica con il pulsante sinistro del mouse. Selezionare la voce del menu "Rimuovi". A questo punto è possibile scollegare **i.Beat** fun dal PC.

**Windows 2000/ME/XP** Fare clic con il pulsante destro del mouse in basso a destra sulla "barra delle applicazioni" sull'icona  $\leq$  "Rimozione sicura dell'hardware". Dal menu contestuale che viene visualizzato su schermo selezionare la voce "Rimozione sicura Periferica di archiviazione di massa USB" facendo clic con il pulsante sinistro del mouse.

Nota: seguire il processo di disinstallazione suggerito per evitare di causare danni alla periferica o eventuali perdite di dati.

### • Impiego di TrekStor **i.Beat** fun

• Attivazione e disattivazione

Attivare **i.Beat** fun facendo scorrere la levetta (OFF / STANDBY) verso destra nella posizione (**STANDBY**), quindi tenere premuto il pulsante per due secondi. Per disattivare nuovamente **i.Beat** fun tenere premuto il pulsante **PILA** per due secondi o far scorrer la levetta (**OFF / STANDBY**) verso sinistra nella posizione (OFF).

Nota: accertarsi che la levetta (HOLD) si trovi nella posizione di sinistra e che il blocco pulsanti sia disattivato. Se il blocco pulsanti è abilitato, viene visualizzata l'icona del blocco pulsanti o un'adeguata comunicazione.

### • Le diverse modalità

**i.Beat** fun dispone di diverse modalità di funzionamento (musica, registrazione parlato, impostazioni, riproduzione brani, eliminazioni brani, memoria). Per accedere ad una modalità, tenere premuto il pulsante (F<sup>44</sup> MODE >>1) per un secondo circa. Premendo il pulsante **(BEA)** verso destra o sinistra, selezionare la modalità desiderata e confermare la selezione premendo il pulsante " [H MODE >> 1].

### **Modalità: musica**

Passare alla modalità "Musica".

#### • Riproduzione

Premere rapidamente il pulsante **PILLE** per avviare la riproduzione di un file audio.

#### • Pausa

Premere rapidamente il pulsante **PII/II** per arrestare la riproduzione. Premendo nuovamente il pulsante **DILE** viene fatta avanzare la riproduzione.

#### • Stop

**IT**

Tenere premuto il pulsante DID per 1 secondo circa per arrestare la riproduzione. Premendo nuovamente il pulsante  $\sqrt{\text{H/m}}$  viene avviata la riproduzione all'inizio del brano.

### • Cambiamento brani

Premendo rapidamente il pulsante (FI MODE >>1) verso sinistra o destra è possibile cambiare il brano corrente. Se si preme il pulsante **validate destra**, viene selezionato il brano successivo. Se si preme il pulsante (**EM MODE PHI**) verso sinistra, viene selezionato il brano precedente.

### • Avanzamento / riavvolgimento all'interno dei brani

Premendo a lungo il pulsante **[HA MODE PHE**] in una direzione è possibile effettuare avanzamenti o riavvolgimenti all'interno dei brani. Premere il pulsante (**EME MODE PET**) verso destra per effettuare un avanzamento. Premere il pulsante (THE MODE PH) verso sinistra per effettuare un riavvolgimento.

Nota: il dispositivo esegue avanzamenti e riavvolgenti tanto più rapidi quanto più a lungo il pulsante rimane premuto in una direzione.

### • Aumento / Riduzione del volume

Per modificare l'intensità del volume, premere rapidamente il pulsante (H MODE H). A questo punto è possibile aumentare o ridurre l'intensità del volume premendo il pulsante (H MODE M) rispettivamente verso destra o verso sinistra.

### **Modalità: registrazione parlato**

Passare alla modalità "Registrazione parlato".

Con il microfono integrato è possibile eseguire le registrazioni del parlato. Tenere premuto il pulsante (A-B/REC) per 2 secondi circa per avviare la registrazione. Terminare la registrazione mantenendo nuovamente premuto il pulsante **A-B/REC**) per 2 secondi circa.

Nota: tutte le registrazioni del parlato sono salvate nella cartella "VOICE".

### **Modalità: impostazioni**

Passare alla modalità "Impostazioni".

In questa sezione è possibile configurare l'equalizzatore, le diverse funzioni di ripetizione, la durata dell'illuminazione, il contrasto, la modalità economica (disattivazione automatica), la qualità di registrazione nonché la lingua di **i.Beat** fun.

Premendo il pulsante (**14 MODE >>1**) verso destra o sinistra, selezionare l'impostazione desiderata e confermare la selezione premendo il pulsante (H4 MODE PH).

### **Modalità: riproduzione brano**

Passare alla modalità "Riproduzione brano"

per riprodurre ogni titolo solo per 10 secondi. Premendo il pulsante , si disattiva nuovamente la funzione di riproduzione.

### **Modalità: eliminazione brano**

Passare alla modalità "Eliminazione brano".

Premere rapidamente il pulsante ( $\overline{PII/I}$ ) per confermare l'eliminazione del brano visualizzato.

### **Modalità: memoria**

Passare alla modalità "Memoria".

In questa sezione è possibile visualizzare tutto lo spazio libero della memoria di **i.Beat** fun.

Il produttore si riserva il diritto di effettuare ulteriori operazioni di miglioramento del prodotto in modo costante. Le modifiche possono essere apportate senza fornirne una descrizione diretta all'interno della presente guida rapida. Le informazioni contenute nella presente guida rapida non corrispondono necessariamente allo stato della versione tecnica.

Il produttore garantisce esclusivamente l'idoneità alle effettive disposizioni del presente prodotto. Il produttore non è inoltre responsabile per i danni o le perdite di dati ed i danni secondari da essi derivanti.

Copyright © 2005 TrekStor. Tutti i diritti riservati. Nel caso sia presenti riferimenti ad eventuali prodotti o aziende, si tratta di marchi di fabbrica o dei nomi dei marchi dei rispettivi titolari.

• Elementos de manejo del TrekStor **i.Beat** fun

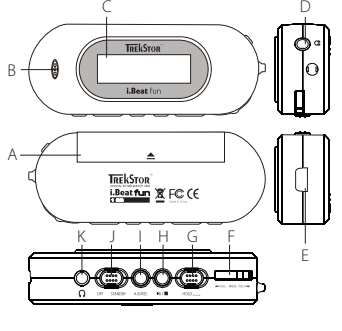

- A Compartimiento de la pila
- B Micrófono
- C LCD
- D Conexión de los auriculares 1
- E Puerto USB
- $F$  Tecla  $(H4 \text{ MODE } \blacktriangleright H)$  /<br>  $(TOL- \text{ MODE } \text{VOL+})$
- G Interruptor (HOLD de bloqueo de teclas
- H Tecla de reproducción/  $p$ ausa $(\overline{\mathbf{F||}/\mathbf{I}})$
- $I$  Tecla de grabación $(FA-B / REC)$
- J Interruptor (OFF / STANDBY)
- K Conexión de los auriculares 2

# • Conexión del TrekStor **i.Beat** fun con un PC

Nota para usuarios de Windows 98: En primer lugar, descargue los controladores de nuestra página web http://www.trekstor.de. A continuación, instale los controladores antes de conectar el **i.Beat** fun al PC.

Utilice el cable de conexión USB suministrado y conecte el **i.Beat** fun a un puerto USB del PC. El sistema operativo reconocerá automáticamente el **i.Beat** fun y añadirá en "Mi PC" un "disco extraíble".

### • Intercambio de datos con el TrekStor **i.Beat** fun

- 1) Marque los archivos deseados con el ratón. Cópielos haciendo clic con el botón derecho del ratón y seleccionando "Copiar".
- 2) En "Mi PC", seleccione el disco extraíble "TrekStor i.Beat fun".
- 3) Haga clic con el botón derecho del ratón y seleccione la opción "Pegar" para comenzar el proceso de copia. Una vez finalizada la copia, los archivos estarán disponibles en el **i.Beat** fun.

**ES**

### • Desconexión del TrekStor **i.Beat** fun y retirada del PC

**Windows 98 (SE)** Busque el **i.Beat** fun en el "Administrador de dispositivos" (en "Unidades") y haga clic en el dispositivo con el botón izquierdo del ratón. Seleccione la opción del menú "Desinstalar". Ahora puede retirar el **i.Beat** fun del PC.

**Windows 2000/ME/XP** Haga clic con el botón derecho del ratón en el símbolo "Quitar hardware con seguridad" situado abajo a la derecha en la "barra de tareas". En el menú contextual que aparece, seleccione "Dispositivo de almacenamiento masivo USB" y haga clic en "Detener" con el botón izquierdo del ratón.

Nota: ¡Siga el proceso de desconexión recomendado para evitar daños en el equipo o la pérdida de datos!

# • Manejo del TrekStor **i.Beat** fun

• Encendido y apagado

Para encender el *i.Beat* fun, desplace el interruptor (OFF / STANDBY) hacia la derecha hasta la posición  $(s_{\text{TANDBY}})$  y, a continuación, mantenga pulsada la tecla (DIT) durante dos segundos. Para apagar el **i.Beat** fun, mantenga pulsada igualmente la tecla durante dos segundos o desplace el interruptor **OFF / STANDBY**) hacia la izquierda hasta la posición **OFF**).

Nota: Tenga en cuenta que el interruptor (**HOLD**) ha de encontrarse en la posición izquierda, es decir, el bloqueo de teclas ha de estar desactivado. Aparecerá el símbolo de bloqueo de teclas o un mensaje cuando el bloqueo esté activado.

### • Los distintos modos

El **i.Beat** fun dispone de varios modos (música, grabación de voz, opciones, reproducción de títulos, eliminar títulos, memoria). Para activar un modo, mantenga pulsada la tecla (H MODE M) durante un segundo. Seleccione el modo deseado pulsando la tecla **EXAMBRE DE EXAMPLE IZ** izquierda o derecha y confirme pulsando de nuevo la tecla (THA MODE PH).

### **Modo: Música**

Cambie al modo "Música".

• Reproducción

Pulse brevemente la tecla  $(\overline{PII/B})$  para comenzar la reproducción de un archivo de audio.

• Pausa

Pulse brevemente la tecla  $\boxed{\text{PI/T}}$  para detener la reproducción. Pulsando otra vez la tecla ( $\overline{\text{PII/B}}$ ) se reanuda la reproducción.

### • Detener

Para detener la reproducción, mantenga pulsada la tecla (>11/ durante un segundo, aproximadamente. Para reanudar la reproducción de un título desde el principio, pulse de nuevo la tecla  $\boxed{\bullet \blacksquare \blacksquare}$ .

• Cambio de título

Para cambiar el título en reproducción, pulse brevemente la tecla **[BEARTER ANDLE PPE]** a derecha o izquierda. Al pulsar la tecla **[BEARDLE PPE]** a la derecha, se reproducirá el siguiente título. Si pulsa la tecla hacia la izquierda, pasará al título anterior.

• Rebobinado/avance rápido de un título

Para rebobinar o avanzar en un título, mantenga pulsada la tecla **EM MODE PHI** en una dirección. Pulse la tecla (H MODE PHI) a la derecha para avanzar. Pulse la tecla (H MODE >>1) a la izquierda para rebobinar.

Nota: Cuanto más tiempo mantenga pulsada la tecla (144 MODE >>1) en una dirección, más rápido será el rebobinado o avance.

• Ajuste del volumen

Para ajustar el volumen, pulse brevemente la tecla (vou- MODE VOL+). Ahora puede subir o bajar el volumen cómodamente pulsando la tecla (vou- MODE VOL+) hacia la derecha (subir volumen) o hacia la izquierda (bajar volumen).

### **ES**

### **Modo: Grabación de voz**

Cambie al modo "Grabación de voz".

A través del micrófono integrado es posible realizar grabaciones de voz. Pulse la tecla  $\overline{(A-B/REC)}$ durante unos 2 segundos para iniciar la grabación. Para finalizar la grabación, vuelva a pulsar la tecla (A-B/REC) durante unos 2 segundos.

Nota: Todas las grabaciones de voz se guardan en la carpeta «VOICE».

### **Modo: Opciones**

Cambie al modo "Opciones".

Aquí puede configurar el ecualizador, las distintas opciones de repetición, la duración de la iluminación, el contraste, el modo eco (apagado automático), la calidad de grabación y el idioma del **i.Beat** fun.

Seleccione la opción deseada pulsando la tecla (FI MODE >>1) a izquierda o derecha y confirme pulsando de nuevo la tecla  $H = MOPE \rightarrow H$ 

#### **Modo: Reproducción de títulos**

Cambie al modo "Reproducción de títulos" para reproducir únicamente los 10 primeros segundos de cada título. Para desactivar esta función, vuelva a pulsar la tecla  $(\overline{\mathbf{F}} \mathbf{I} \mathbf{I} / \mathbf{I})$ .

#### **Modo: Eliminar títulos**

Cambie al modo "Eliminar títulos".

Pulse brevemente la tecla  $(\overline{PII/B})$  para confirmar la eliminación del título mostrado.

#### **Modo: Memoria**

Cambie al modo "Memoria".

Aquí puede visualizar la espacio total y libre del **i.Beat** fun.

El fabricante se reserva el derecho de continuar desarrollando el producto. Estos cambios podrán incluirse en esta Guía rápida sin hacer mención especial de ello. Por tanto, la información contenida en la presente Guía rápida puede no coincidir con el estado técnico de la última versión.

El fabricante garantiza el producto únicamente para un uso conforme con su destino. Asimismo, el fabricante no se responsabilizará de los daños o la pérdida de datos, ni de los daños resultantes.

Copyright © 2005 TrekStor. Todos los derechos reservados. Se hace constar que los otros nombres de productos y empresas podrían ser marcas registradas propiedad de sus respectivos fabricantes.

• Elementos de comando do TrekStor **i.Beat** fun

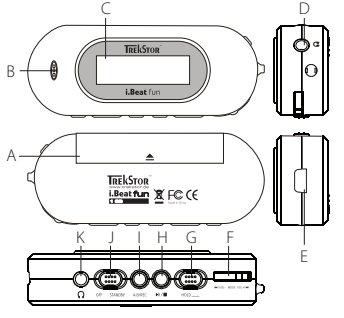

- A Compartimento das pilhas
- B Microfone
- C LCD
- D Ligação de auscultadores 1
- E Porta USB
- F Tecla (<del>144 MODE PH</del>)<br>(VOL-MODE VOL+)
- G Botão de bloqueio de teclas (HOLD<sub>-</sub>)
- H Tecla Reprodução/Pausa  $(\blacktriangleright\blacksquare/\blacksquare)$
- | Tecla (A-B/REC)
- Botão **OFF / STANDBY**
- K Ligação de auscultadores 2

## • Ligação do TrekStor **i.Beat** fun a um PC

Indicação para utilizadores do Windows 98: Em primeiro lugar, descarregue o controlador da nossa Homepage

http://www.trekstor.de. Em seguida, instale o controlador, antes de ligar o **i.Beat** fun ao seu PC!

Utilize o cabo de ligação USB fornecido e ligue o **i.Beat** fun à porta USB do seu PC. O seu sistema operativo reconhece automaticamente o **i.Beat** fun e adiciona a "O meu computador" um "Suporte de troca de dados".

### • Troca de dados com o TrekStor **i.Beat** fun

1) Seleccione os ficheiros pretendidos com o rato. Copie-os premindo o botão direito do rato ("Copiar").

2) Seleccione em "O meu computador" o suporte de troca de dados "TrekStor i.Beat fun".

3) Prima o botão direito do rato e seleccione a opção "Colar" para iniciar o processo de cópia. No final do processo de cópia, os dados encontram-se no **i.Beat** fun.

• Terminar a sessão do TrekStor **i.Beat** fun e desligar do PC

**Windows 98 (SE)** Procure o **i.Beat** fun no "Gestor de dispositivos" (em "Unidades") e clique no aparelho com o botão esquerdo do rato. Seleccione o item do menu "Ejectar". Agora pode retirar o i.Beat fun do seu PC.

**Windows 2000/ME/XP** Clique com o botão direito do rato em baixo à direita na "barra de tarefas" no símbolo « "Remover o hardware com segurança". Do menu de contexto exibido seleccione o item "Remover unidade de armazenamento em massa USB" clicando.

Nota: Siga o processo de encerramento recomendado a fim de evitar danos no aparelho ou perda de dados!

### • Funcionamento do TrekStor **i.Beat fun**

• Ligação e desconexão

Ligue o *i.Beat* fun, deslocando o botão **OFF / STANDBY**) para a direita para a posição (**STANDBY**) e premindo, em seguida, a tecla ( $\overline{\text{PII}/\text{III}}$ ) durante dois segundos. Para voltar desligar o **i.Beat** fun mantenha premida a tecla  $(\overline{\bullet \mathbf{u}})$  durante dois segundos ou desloque o botão **OFF / STANDBY**) para a esquerda para a posição **OFF**).

Nota: Preste atenção para que o botão **HOLD** se encontre na posição à esquerda, e o bloqueio de teclas esteja, assim, desligado. Se o bloqueio de teclas estiver activado, surge o símbolo de bloqueio de teclas ou uma mensagem correspondente.

### • Os diferentes modos

O **i.Beat** fun possui diferentes modos (música, gravação de voz, configurações, reproduzir faixas, apagar faixas, memória). Para chegar a um modo, mantenha premida a tecla (H MODE >>1) durante aprox. um segundo. Seleccione o modo pretendido, premindo a tecla (**E MODE E)** para a direita ou para a esquerda e confirme, premindo a tecla (H MODE M)

### **Modo: Música**

Mude para o modo "Música".

• Reprodução

Prima por breves momentos a tecla ( $\overline{PII/T}$ ), para iniciar a reprodução de um ficheiro áudio.

• Pausa

Prima por breves momentos a tecla **DILA para interromper a** reprodução. Ao premir novamente a tecla  $\boxed{\text{min}}$  a reprodução é retomada.

• Stop

Mantenha premida a tecla  $(\overline{u} / \overline{u})$  durante 1 segundo, para parar a reprodução. Ao premir novamente a tecla  $\boxed{\text{Hil/II}}$  a reprodução é retomada a partir do início da faixa.

• Mudar de faixa

Premindo por breves momentos a tecla (FI MODE >>>) para a esquerda ou para a direita, pode mudar a faixa actual. Se premir a tecla **EXAMBRE AND DE AND DESCRIPTION A FAIXA SEGUINTE.** Se premir a tecla (**IM MODE MI**) para a esquerda, selecciona a faixa anterior.

**PT** • Avançar/retroceder dentro de uma faixa

> Premindo durante algum tempo a tecla (F MODE >>>>> numa das direcções, pode avançar ou retroceder dentro de uma faixa. Prima a tecla (H MODE M) para a direita para avancar. Prima a tecla **[He MODE MI]** para a esquerda para retroceder.

Nota: Quanto mais tempo permanecer premida num sentido a tecla **[144 MODE PHI**], mais rápido o aparelho avanca ou retrocede.

• Aumentar/diminuir o volume

Para regular o volume, prima por breves momentos a tecla [14 MODE M]. Agora pode aumentar ou diminuir o volume confortavelmente, premindo a tecla (FI MODE M) para a direita ou para a esquerda, respectivamente.

### **Modo: Gravação de voz**

Mude para o modo "Gravação de voz".

Pode efectuar gravações de voz através do microfone integrado. Mantenha a tecla  $(\overline{A-B/REC})$  premida durante aprox. 2 segundos para iniciar a gravação. Termine a gravação, voltando a manter premida a tecla (A-B/REC) durante 2 segundos.

Nota: Todas as gravações de voz são memorizadas na pasta 'VOICE'.

### **Modo: Configurações**

Mude para o modo "Configurações".

Aqui pode configurar o equalizador, as diferentes funções de repetição, a duração da iluminação, o contraste, o modo Eco (desconexão automática), a qualidade da gravação, assim com o idioma do **i.Beat** fun.

Seleccione a configuração pretendida, premindo a tecla (H MODE M) para a direita ou para a esquerda e confirme, premindo a tecla  $H = MODE$ 

### **Modo: Reproduzir faixas**

Mude para o modo "Reproduzir faixas" para reproduzir cada faixa apenas durante 10 segundos. Premindo a tecla vulca volta a desligar a função de reprodução.

### **Modo: Apagar faixas**

Mude para o modo "Apagar faixas".

Prima por breves momentos a tecla  $\nu$   $\nu$   $\nu$  para confirmar a eliminação da faixa indicada.

### **Modo: Memória**

Mude para o modo "Memória".

Aqui é indicada a capacidade total da memória e a memória disponível do **i.Beat** fun.

O fabricante reserva-se o direito de desenvolver continuamente o produto. Estas alterações podem ser efectuadas sem descrição directa neste manual. As informações contidas neste manual não são obrigadas a reflectir o estado da versão técnica.

O fabricante garante apenas a qualificação para a determinação deste produto. Além disso, o fabricante não se responsabiliza por danos ou perdas de dados nem por danos consequentes.

Copyright © 2005 TrekStor. Todos os direitos reservados. Outros nomes de produtos ou de empresas referem-se, eventualmente, a marcas registadas ou nomes de marcas do respectivo detentor.

• Beknopte handleiding voor de bediening van de TrekStor **i.Beat** fun

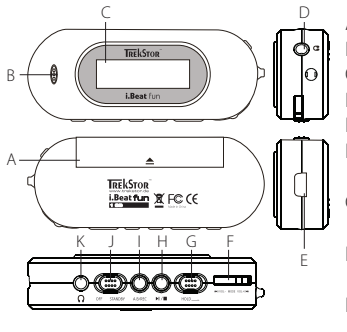

- A Batterijvak B Microfoon C LCD D Hoofdtelefoonaansluiting 1 E USB-aansluiting  $F$   $(H4$  MODE PPI $)/$  $(\overline{vol} - \overline{MODE} \overline{Vol} + )$ -toets G Toetsblokkering (HOLD<sub>-</sub>)-regelaar H Afspelen/Pauze  $(T\blacksquare - \text{toets})$
- I Opname (A-B/REC)-toets
- J (OFF / STANDBY)-regelaar
- K Hoofdtelefoonaansluiting 2

# • De TrekStor **i.Beat** fun verbinden met een PC

Opmerking voor gebruikers van Windows 98: Download eerst de driver van onze homepage http://www.trekstor.de. Installeer eerst de driver vóórdat u de **i.Beat** fun op uw PC aansluit!

Gebruik de geleverde USB-aansluitkabel en sluit de **i.Beat** fun aan op een USB-aansluiting van uw PC. Uw gebruikssysteem detecteert automatisch de **i.Beat** fun en voegt vervolgens automatisch een "Lokale schijf" (lokaal station) aan "Deze computer" toe.

#### **NL** • Data-uitwisseling met de TrekStor **i.Beat** fun

1) Markeer met de muis de gewenste bestanden. Kopieer deze door op de rechter muisknop te drukken ("Kopiëren").

2) Selecteer in "Deze computer" de lokale schijf "TrekStor i.Beat fun".

3) Druk op de rechter muisknop en selecteer de optie "Invoegen" om het kopiëren te starten. Als het kopiëren voltooid is, staan de bestanden op de **i.Beat** fun.

• Afmelden van de TrekStor **i.Beat** fun en het loskoppelen van de PC

**Windows 98 (SE)** Zoek in "Apparaatbeheer" de **i.Beat** fun (onder "stations") en klik vervolgens met de linker muisknop het apparaat aan. Selecteer het menupunt "Verwijderen". Nu kunt u de **i.Beat** fun loskoppelen van uw PC.

**Windows 2000/ME/XP** Klik met de rechter muisknop rechtsonder in de "taakbalk" op het symbool  $\leq$  "Hardware veilig verwijderen". Selecteer uit het geopende contextmenu de optie "USB-apparaat voor massaopslag - station verwijderen" door hierop met de linker muisknop te klikken.

Opmerking: Wij adviseren u om de aanbevolen afmeldprocedure te volgen om schade aan het apparaat of om dataverlies te voorkomen!

### • Bediening van de TrekStor **i.Beat** fun

• In- en uitschakelen

Schakel de **i.Beat** fun in waarbij u de (**OFF / STANDBY**) -regelaar naar rechts schuift in de positie (**STANDBY**) en vervolgens drukt u gedurende twee seconden op de -toets. Om de **i.Beat** fun weer uit te schakelen, drukt u opnieuw gedurende twee seconden op de ( $\overline{\text{P}}$ II/III)-toets of schuift u de (OFF / STANDBY) -regelaar naar links in  $de$  positie  $o$ FF).

Opmerking: Let er op dat de (HOLD)-regelaar zich geheel links bevindt en dat de toetsblokkering is uitgeschakeld. Als de toetsblokkering is geactiveerd, verschijnt het symbool van de toetsblokkering of een overeenkomstige melding.

• De verschillende modi

De **i.Beat** fun beschikt over verschillende modi (muziek, spraakopname, instellingen, titel preview, titel wissen, geheugen). Om een modus te openen, drukt u gedurende ca. 1 seconde op de  $(\overline{H}$  MODE  $\overline{H}$  -toets. Selecteer de gewenste modus door de **(F44 MODE PH)** -toets naar rechts of links te drukken en bevestig de modus door opnieuw op de (H MODE >>>> - toets te drukken.

**NL**

### **Modus: Muziek**

Schakel eerst naar de modus "Muziek".

• Weergave

Druk kort op de  $\boxed{\text{FII/T}}$ -toets om de weergave van een audiobestand te starten.

• Pauze

Druk kort op de (►II/■)-toets om de weergave te onderbreken. Druk nogmaals op de (►II/■)-toets om de weergave weer voort te zetten.

• Stop

Druk gedurende ca. 1 seconde op de (>II/III)-toets om de weergave te stoppen. Door op de  $\boxed{\text{H/L}}$ -toets te drukken wordt de track opnieuw weergegeven.

• Titel wisselen

Door kort op de (+ MODE >>>> - toets naar links of rechts te drukken, kunt u de huidige titel wisselen. Als u op de (H MODE M)-toets naar rechts drukt, wordt de volgende titel geselecteerd. Als u op de **(H MODE M)**-toets naar links drukt, wordt de vorige titel geselecteerd.

• Vooruit-/Terugspoelen binnen een titel

Door op de (H MODE >>1) -toets naar links of naar rechts te drukken. kunt u binnen een titel spoelen. Druk op de (H MODE >>1) -toets naar rechts om vooruit te spoelen. Druk op de (H MODE H )-toets naar links om terug te spoelen.

Opmerking: Des te langer u op de  $\overline{t}$  ( $\overline{t}$  Mobe  $\overline{t}$ ) -toets in één van de richtingen drukt, des te sneller spoelt het apparaat.

### • Volume harder/zachter

Om het volume te wijzigen, drukt u kort op de (vol- MODE VOL+) -toets. Nu kunt u het volume eenvoudig instellen door op de (vol- MODE VOL+) -toets te drukken. Om het volume harder te zetten, drukt u naar rechts. Om het volume zachter te zetten, drukt u naar links.

### **Modus: Spraakopname**

Schakel eerst naar de modus "Spraakopname".

Via de geïntegreerde microfoon kunt u spraakopnamen maken. Druk gedurende ca. 2 seconden op de (A-B/REC)-toets om de opname te starten. Beëindig de opname door opnieuw gedurende ca. 2 seconden op de (A-B/REC)-toets te drukken.

Opmerking: Alle spraakopnamen worden opgeslagen in de 'VOICE'-map.

### **Modus: Instellingen**

Schakel eerst naar de modus "Instellingen".

Hier kunt u de equalizer, de verschillende herhaalfuncties, de duur van de verlichting, het contrast, de eco-modus (automatisch uitschakelen), de opnamekwaliteit alsmede de taal van de **i.Beat** fun instellen.

Selecteer de gewenste instelling door de  $\sqrt{\frac{1}{10}}$ -toets naar rechts of links te drukken en bevestig de modus door opnieuw op de (TH MODE PH)-toets te drukken.

### **Modus: Titel preview**

Schakel naar de modus "Titel preview" om elke titel slechts 10 seconden te laten weergeven. Door nogmaals op de ( $\overline{\bullet}$ II/III)-toets te drukken, schakelt u de previewfunctie weer uit.

### **Modus: Titel wissen**

Schakel eerst naar de modus "Titel wissen".

Druk kort op de  $\times$ u/m -toets om het wissen van de weergegeven titel te bevestigen.

### **Modus: Geheugen**

Schakel eerst naar de modus "Geheugen".

Hier kunt u de volledige en vrije geheugenruimte van de **i.Beat** fun laten weergeven.

De fabrikant behoudt zich het recht voor om het product continu verder te ontwikkelen. Deze wijzigingen kunnen zonder directe beschrijving in deze beknopte handleiding worden aangebracht. Informatie in deze beknopte handleiding hoeft hierdoor niet overeen te komen met de stand van de technische uitvoering.

De fabrikant staat garant voor het product voor zover deze wordt gebruikt zoals bedoeld. Verder is de fabrikant niet aansprakelijk voor beschadigingen of dataverlies en de bijkomende gevolgschade.

Copyright © 2005 TrekStor. Onder voorbehoud van alle rechten. Bij overige vermelde producten- of bedrijfsaanduidingen gaat het mogelijkerwijs om handelsmerken of merknamen van de desbetreffende eigenaren.

• Elementy obsługi odtwarzacza TrekStor **i.Beat** fun

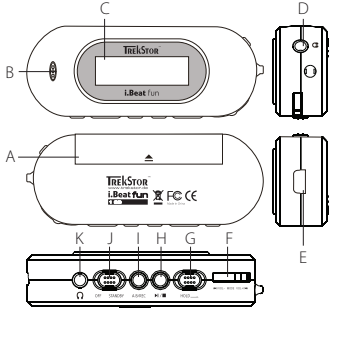

A komora na baterie

- B mikrofon
- C wyświetlacz
- D gniazdo słuchawek 1
- E złącze USB
- F przycisk (H MODE PH)/  $($  VOL- MODE VOL+ $)$
- G suwak (HOLD<sub>(BLOKADA)</sub>
- H przycisk odtwarzania/ pauzy **FIL/**
- I przycisk nagrywania  $(A-B/REC)$
- J suwak **OFF / STANDBY**
- K gniazdo słuchawek 2
- Podłączanie odtwarzacza TrekStor **i.Beat** fun do komputera

Wskazówka dla użytkowników Windows 98: Proszę najpierw pobrać sterownik z naszej witryny internetowej pod adresem http://www.trekstor.de. Następnie należy zainstalować sterownik przed podłączeniem odtwarzacza **i.Beat** fun do komputera!

Za pomocą dostarczonego przewodu USB podłączyć odtwarzacz **i.Beat** fun do portu USB komputera. System operacyjny rozpoznaje automatycznie podłączony odtwarzacz **i.Beat** fun i w oknie "Mój komputer" dodaje nowy "Dysk wymienny".

- Wymiana danych z odtwarzaczem TrekStor **i.Beat** fun
- 1) Zaznaczyć myszą żądane pliki. Skopiować je, naciskając prawy przycisk myszy ("Kopiuj").
- 2) W oknie "Mój komputer" wybrać dysk wymienny "TrekStor i.Beat fun".
	- 3) Nacisnąć prawy przycisk myszy i wybrać opcję "Wklej", aby rozpocząć kopiowanie. Po zakończeniu kopiowania dane są zapisane w odtwarzaczu **i.Beat** fun.

• Wylogowanie odtwarzacza TrekStor **i.Beat** fun i odłączanie od komputera

Windows 98 (SE) Należy odszukać *i.Beat* fun w "Menedżerze urządzeń" (w punkcie "Stacje dysków") i kliknąć urządzenie lewym przyciskiem myszy. Wybrać punkt "Usuń". Teraz można odłączyć **i.Beat** fun od komputera.

**Windows 2000/ME/XP** Kliknąć prawym przyciskiem myszy na symbol "Bezpieczne usuwanie sprzętu" na pasku zadań u dołu po prawej stronie. W wyświetlonym menu kliknąć lewym przyciskiem myszy polecenie "Usuń masowe urządzenie magazynujące USB".

Wskazówka: Aby zapobiec uszkodzeniom urządzenia lub utracie danych, należy stosować się do zalecanej procedury odłączania!

### • Obsługa odtwarzacza TrekStor **i.Beat** fun

• Włączanie i wyłączanie

Aby włączyć odtwarzacz **i.Beat** fun, należy przesunąć suwak (OFF / STANDBY) w prawo do pozycji (STANDBY), a następnie nacisnąć przycisk  $\sqrt{\frac{m}{n}}$  i przytrzymać go przez dwie sekundy. Aby wyłączyć odtwarzacz **i.Beat** fun, należy również nacisnąć przycisk i przytrzymać go przez dwie sekundy lub przesunąć suwak **OFF / STANDBY** w lewo do pozycji **OFF**.

Wskazówka: Należy upewnić się, że suwak (HOLD) blokady znajduje się w pozycji lewej, czyli że blokada przycisków jest wyłączona. Jeżeli blokada przycisków jest włączona, to pojawia się symbol blokady przycisków lub odpowiedni komunikat.

### • Tryby pracy odtwarzacza

Odtwarzacz **i.Beat** fun posiada różne tryby pracy (muzyka, nagrywanie głosu, ustawienia, krótkie przesłuchiwanie utworów, usuwanie utworów, pamięć). Aby włączyć żądany tryb pracy, należy nacisnąć przycisk (**144 MODE PH**) i przytrzymać go przez ok. 1 sekundę. Naciskając przycisk (TH MODE >>>) w prawo lub w lewo wybrać żądany tryb pracy i potwierdzić wybór, naciskając przy cisk (THE MODE PH).

**PL**

### **Tryb pracy: Muzyka**

Przełączyć się na tryb pracy "Muzyka".

• Odtwarzanie

Nacisnąć krótko przycisk ( $\overline{\text{P}}$ II/ $\blacksquare$ ), aby rozpocząć odtwarzanie pliku audio.

• Pauza

Nacisnąć krótko przycisk ( $\overline{\text{P}}$ II/ $\blacksquare$ ), aby zatrzymać odtwarzanie. Aby kontynuować odtwarzanie, nacisnąć ponownie przycisk  $\boxed{\blacktriangleright}$ II/

### • Stop

Nacisnąć przycisk  $\sqrt{\frac{m}{m}}$  i przytrzymać przez ok. 1 sekundę, aby przerwać odtwarzanie. Ponowne naciśniecie przycisku ( $\sqrt{m/m}$ ) rozpoczyna odtwarzanie od początku danego utworu.

### • Zmiana utworu

Krótkie naciśnięcie przycisku (**144 MODE >>1**) w lewo lub w prawo pozwala zmienić utwór. Naciśnięcie przycisku (H MODE M) w prawo powoduje przejście do następnego utworu. Naciśnięcie przycisku **[H4 MODE M]** w lewo powoduje przejście do poprzedniego utworu.

• Przewijanie utworu do przodu/do tyłu

Dłuższe naciśnięcie przycisku (H MODE M) w jednym kierunku pozwala przewijać utwór. Aby przewinąć utwór do przodu, nacisnąć przycisk **[** $\leftarrow$  **MODE >>**] w prawo. Aby przewinąć utwór do tyłu, nacisnąć przycisk (K MODE >>1) w lewo.

Wskazówka: Im dłużej przytrzymuje się przycisk (144 MODE >>1) w jednym kierunku, tym szybsze jest przewijanie.

• Zwiększanie/zmniejszanie głośności

Aby zmienić głośność, nacisnąć krótko przycisk (vol- MODE VOL+). Teraz można wygodnie zwiększać/zmniejszać głośność przez krótkie naciskanie przycisku (vou- MODE VOL+) w prawo/w lewo.

### **Tryb pracy: Nagrywanie głosu**

Przełączyć się na tryb pracy "Nagrywanie głosu".

Za pomocą wbudowanego mikrofonu można nagrywać głos. Aby rozpocząć nagrywanie, nacisnąć przycisk  $\overline{A-B/REC}$ ) i przytrzymać go przez ok. 2 sekundy. Aby zakończyć nagrywanie, nacisnąć ponownie przycisk  $\overline{A-B/REC}$  i przytrzymać go przez ok. 2 sekundy.

Wskazówka: Wszystkie nagrania głosowe zapisywane są w folderze "VOICE".

### **Tryb pracy: Ustawienia**

Przełączyć się na tryb pracy "Ustawienia".

Tu można ustawiać różne opcje odtwarzacza **i.Beat** fun, takie jak korektor dźwięku, różne opcje powtarzania, czas podświetlenia, kontrast, tryb ekonomiczny (automatyczne wyłączanie), jakość nagrania oraz język.

Naciskając przycisk (**IM MODE MI**) w prawo lub w lewo wybrać żądane ustawienie i potwierdzić wybór, naciskając przycisk  $(T44 \text{ MODE } \blacktriangleright H)$ 

### **Tryb pracy: Krótkie przesłuchiwanie utworów**

Przełączyć się na tryb pracy "Krótkie przesłuchiwanie utworów", aby odtworzyć pierwszych 10 sekund każdego utworu. Aby wyłączyć funkcję przesłuchiwania, nacisnąć przycisk  $\boxed{\text{Hilm}}$ .

### **Tryb pracy: Usuwanie utworów**

Przełączyć się na tryb pracy "Usuwanie utworów". Nacisnąć krótko przycisk ( $\overline{H}$  $\overline{H}$ ), aby potwierdzić usunięcie wyświetlanego utworu.

### **Tryb pracy: Pamięć**

Przełączyć się na tryb pracy "Pamięć".

Tu można wyświetlić pamięć całkowitą oraz wolną pamięć odtwarzacza **i.Beat** fun.

Producent zastrzega sobie prawo do ciągłego rozwoju produktu. Zmiany te mogą być wprowadzone bez uwzględnienia ich w niniejszej instrukcji. Informacje zawarte w instrukcji nie muszą więc oddawać stanu technicznego wersji urządzenia.

Producent gwarantuje jedynie, że produkt nadaje się do stosowania zgodnie z przeznaczeniem. Ponadto producent nie odpowiada za uszkodzenia lub utratę danych oraz za ich skutki.

Copyright © 2005 TrekStor. Wszystkie prawa zastrzeżone. Inne wymienione tu nazwy produktów i firm mogą być znakami towarowymi lub markami ich właścicieli.

• A TrekStor **i.Beat** fun kezelőszervei

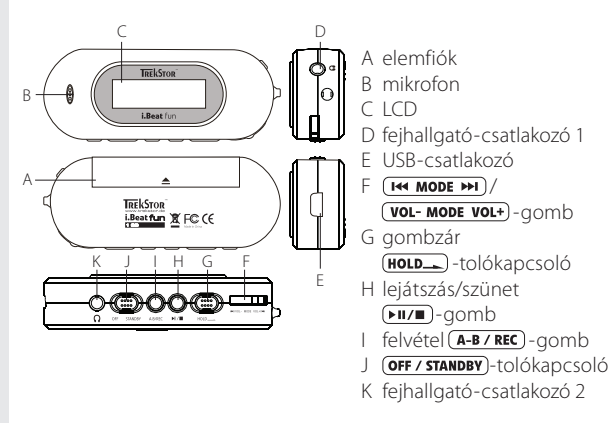

## • A TrekStor **i.Beat** fun összekapcsolása PC-vel

Megjegyzés Windows 98 felhasználóknak: Kérjük, először töltse le az illesztőprogramot a TrekStor honlapjáról ("http://www.trekstor.de"). Ezután telepítse az illesztőprogramot, mielőtt az **i.Beat** fun-t a PC-re köti!

Használja fel ezután a kapott USB csatlakozókábelt: kösse rá az **i.Beat** fun-t a PC egyik USB-portjára. Az operációs rendszer automatikusan felismeri a **i.Beat** fun-t és a "Saját gépen" hozzáad egy "Cserélhető lemezt".

### • Adatcsere a TrekStor **i.Beat** fun eszközzel

- 1) Jelölje ki a kívánt fájlokat az egérrel. Másolja le őket a jobb oldali egérgomb megnyomásával ("Másolás").
- 2) A "Saját gépen" válassza ki a "TrekStor i.Beat fun" cserélhető lemezt.
- 3) Nyomja meg a jobb oldali egérgombot és válassza a "Beillesztés" opciót a másolási folyamat indítására. A másolás befejezése után az adatok rendelkezésére állnak az **i.Beat** fun eszközön.

• Kilépés és a TrekStor **i.Beat** fun eltávolítása a PC-ről

**Windows 98 (SE)** Keresse meg az **i.Beat** fun eszközt a "Vezérlőpult" programban (a "Meghajtók") között, majd kattintson az eszközre a bal egérgombbal. Válassza ki az "Eltávolít" menüpontot. Most leválaszthatja a **i.Beat** fun-t a PC-ről.

**Windows 2000/ME/XP** A jobb egérgombbal kattintson a tálca jobb alsó részén lévő "Hardver biztonságos eltávolítása" szimbólumra. A felbukkanó menüben válassza ki az "USB háttértároló eszköz – meghajtó eltávolítása" pontot úgy, hogy rákattint a bal egérgombbal.

Megjegyzés: Kérjük, kövesse a javasolt kilépési folyamatot az eszköz sérülése vagy az adatvesztés elkerülésére!

### • A TrekStor **i.Beat** fun kezelése

• Be- és kikapcsolás

Kapcsolja be az **i.Beat** fun-t úgy, hogy az (**OFF / STANDBY**)-tolókapcsolót jobbra, a *GTANDBY*)-állásba tolja, majd tartsa a **FII/**-J-gombot két másodpercig nyomva. Az **i.Beat** fun-t kikapcsolásához tartsa a  $\sqrt{\text{H/m}}$ -gombot szintén két másodpercig nyomva vagy tolja az **OFF / STANDBY**)-tolókapcsolót balra, az **OFF**)-állásba.

 $M$ egjegyzés: Ügyeljen arra, hogy a  $(W$ u $L)$ -tolókapcsoló a bal oldali pozícióban legyen, azaz a gombzár ki legyen kapcsolva. Ha a gombzár aktiválva van, megjelenik a gombzár-szimbólum, vagy a megfelelő üzenet.

• Az egyes üzemmódok

Az **i.Beat** fun különféle üzemmódokkal rendelkezik (zene, beszédfelvétel, beállítások, számok bemutatása, szám törlése, memória). Az egyes üzemmódokba való belépéshez a  $(H \rightarrow M)$ - gombot tartsa kb. egy másodpercig lenyomva. Válassza ki a T<sup>44</sup> MODE PH gomb balra vagy jobbra való megnyomásával a kívánt üzemmódot, majd erősítse meg választását a <sup>(+</sup> MODE → )- gomb megnyomásával.

### **Üzemmód: zene**

Kérjük, váltson a "Zene" üzemmódba.

• Lejátszás

Nyomja meg röviden a  $\sqrt{\frac{m}{m}}$ -gombot az audiofájl lejátszásának indításához.

• Pause (szünet)

Nyomja meg röviden a  $\sqrt{m}$ -gombot a lejátszás megállításához. A **► II/II**)-gomb ismételt megnyomására a lejátszás folytatódik.

• Stop

A lejátszás megállításához tartsa nyomva a (DIZIIIII)-gombot kb. egy másodpercig. A  $\sqrt{m}$ -gomb ismételt megnyomására a lejátszás a szám elején kezdődik.

### • Szám váltása

Az (**EMA MODE DE**)-gomb rövid balra vagy jobbra megnyomásával zeneszámot válthat. Ha megnyomja jobbra a  $(H \leftrightarrow M)$  gombot, akkor a következő zeneszámot választja ki a készülék. Ha balra nyomia meg a **[<sup>44</sup> MODE > > 1**] gombot, akkor az előző zeneszámot választja ki a készülék.

• Számon belüli előre-/hátracsévélés

A (**HA)**-gomb hosszabb, egy irányba való megnyomásával egy zeneszámon belül csévélhet. Nyomja meg jobbra a [HA MODE M] gombot az előrecsévéléshez. Nyomia meg balra a (H MODE M) gombot a hátracsévéléshez.

Megjegyzés: Minél tovább tartja lenyomva a  $\overline{u}$   $\overline{u}$   $\overline{u}$   $\overline{u}$   $\overline{u}$   $\overline{v}$   $\overline{v}$   $\overline{v}$   $\overline{v}$   $\overline{v}$   $\overline{v}$   $\overline{v}$   $\overline{v}$   $\overline{v}$   $\overline{v}$   $\overline{v}$   $\overline{v}$   $\overline{v}$   $\overline{v}$   $\overline{v}$ annál gyorsabban csévél az eszköz.

• Hangerő növelése/csökkentése

A hangerő módosításához röviden nyomja meg a (vol- MODE VOL+) gombot. Most a hangerőt a (vol- MODE VOL+) - gomb balra megnyomásával csökkentheti ill. jobbra megnyomásával növelheti.

### **Üzemmód: beszédfelvétel**

Kérjük, váltson a "Beszédfelvétel" üzemmódba.

A beépített mikrofonnal beszédfelvétel készíthető. Az (A-B/REC) gombot tartsa mintegy két másodpercig lenyomva a felvétel indításához. A felvétel befejezéséhez az (A-B/REC) gombot tartsa ismét mintegy két másodpercig lenyomva.

Megjegyzés: Minden beszédfelvétel a 'VOICE'-mappába kerül.

### **Üzemmód: beállítások**

Kérjük, váltson a "Beállítások" üzemmódba.

Itt állíthatja be az ekvalizert, a különböző ismétlő funkciókat, a világítás időtartamát, a kontrasztot, az eco (automatikus kikapcsolás) üzemmódot, a felvétel minőségét, valamint az **i.Beat** fun nyelvét.

Válassza ki a <sup>(++</sup> MODE ++1) - gomb balra vagy jobbra való megnyomásával a kívánt beállítást, majd erősítse meg választását a **[H4 MODE MH]** -gomb megnyomásával.

### **Üzemmód: számok bemutatása**

Kérjük, váltson a "Számok bemutatása" üzemmódba, hogy minden számot csak 10 másodpercig játsszon le a készülék. A **FII/**-gomb ismételt megnyomásával a bemutató funkció kikapcsolódik.

### **Üzemmód: szám törlése**

Kérjük, váltson a "Szám törlése" üzemmódba.

Nyomja meg röviden a  $\sqrt{m/m}$ -gombot a kijelzett szám törlésének megerősítéséhez.

### **Üzemmód: memória**

Kérjük, váltson a "Memória" üzemmódba.

Itt megnézheti, mekkora az **i.Beat** fun teljes és abból szabad memóriakapacitása.

A gyártó fenntartja a jogot a termék folyamatos továbbfejlesztésére. Az ilyen módosítások a jelen rövid útmutatóban való közvetlen leírás nélkül végrehajthatók. A jelen rövid útmutató információinak ezért nem kell a műszaki kivitel szintjét visszatükrözniük.

A gyártó csak a termék eredeti rendeltetésének megfelelő alkalmasságot garantálja. Ezen túlmenően a gyártó nem felelős az adatok sérüléséért vagy elvesztéséért, valamint a következménykárokért.

Copyright © 2005 TrekStor. Minden jog fenntartva. Egyéb említett termék- vagy cégmegnevezések esetében a megfelelő tulajdonos védjegyéről vagy márkanevéről lehet szó.

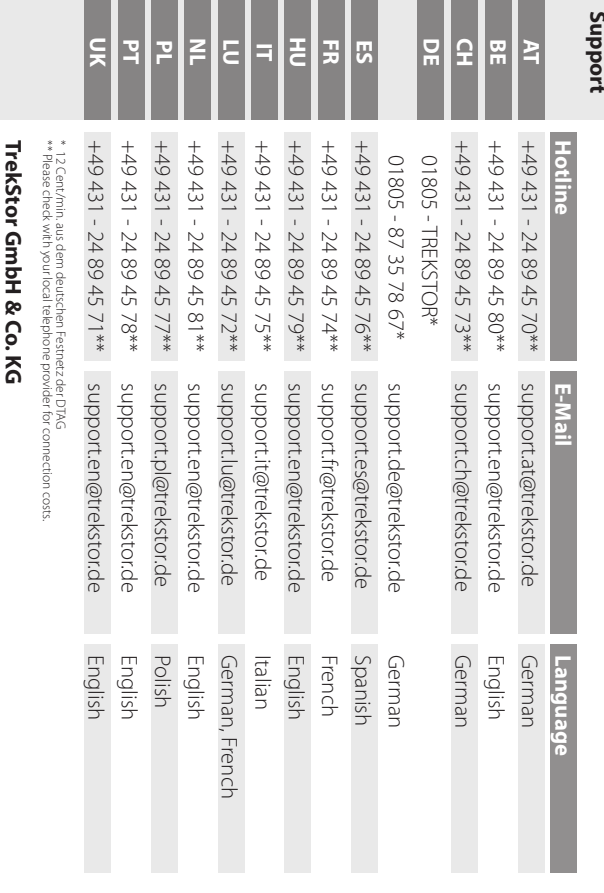

01809-INI-1711-1745-020810 QG-IBFUN-V1.1-INT-050810

Kastanienallee 8-10 · D-64653 Lorsch · Germany · www.trekstor.de

Kastanienallee 8-10 · D-64653 Lorsch · Germany · www.trekstor.de

**ALGCE**